# **Installation Procedure**

## D2000 System installation procedure

D2000 System is installed according to these steps:

- 1. Start-up the installation
- 2. Registry check
- 3. Installation guide
- 4. License agreement
- 5. Instance manager
- 6. Type of installation
- typ\_instalacie
- 7. typ\_instalacieCreating a new instance
- 8. Finalization

#### 1. Start-up the installation

The installer is started by the setup\_ips.exe from the directory structure.

In the next step select the language, in which the installation will proceed.

| 💷 Syster | n D2000 setup    |       | 23    |
|----------|------------------|-------|-------|
| 1        | Choose language: |       |       |
|          | English          |       | •     |
|          |                  | OK SI | torno |

#### 2. Registry check

After starting the installer, at first, the access to registers is checked. If this check fails, the installer is probably running with the insufficient rights. It must be installed with the administrator rights, as it works with the registry files and the file system. If a user has not the proper access rights, he is informed about it and the installation is stopped.

In the next step, the installer checks and sets the redirection of registers, as 64-bit operating systems contains both 32-bit and 64-bit registers, which are accessible depending on the running process (32-bit or 64-bit). D2000 System involves both 32-bit and 64-bit processes, therefore you must set the reading from just one of the registry type. Consequently, the reading is redirected to the registers corresponding to the operating system (i.e. 32-bit system -> 32-bit registers, 64-bit system -> 64-bit registers).

If this message occurs:

| Setup_ips | 5                                                                                                    | 83 |
|-----------|----------------------------------------------------------------------------------------------------|----|
| ?         | Unsupported registry redirection(64->32) was detected. This is not a standard setting, but could be made on purpose. Changing these setting can affect previous installations, which can stop working. Do you really want to change redirection? |    |
|           | Yes No                                                                                                    |    |

there is set the reverse redirection (all processes work with 32-bit registers). It means, the redirection has been already set before installation, however to the reverse value. In this case, the user should consider to keep these settings or not. If these settings remain, D2000 System instances, installed in the past, are functional, too. However, if any instances have not been installed, it is preferable to change this setting to the default value.

D2000 System is not dependent on the usage of 32-bit or 64-bit registers, but it cannot detect the change of this setting. Therefore, we recommend you to use the same redirection for all instances of D2000 System and do not change it.

Warning: The registry settings above mentioned remain changed only if D2000 System has been modified in a computer (i.e. installed, upgraded or uninstalled). If the user decides not to do any change and aborts the installation, the original settings remain.

#### 3. D2000 System Installation Guide

After you choose the language, the introductory window of installation guide opens.

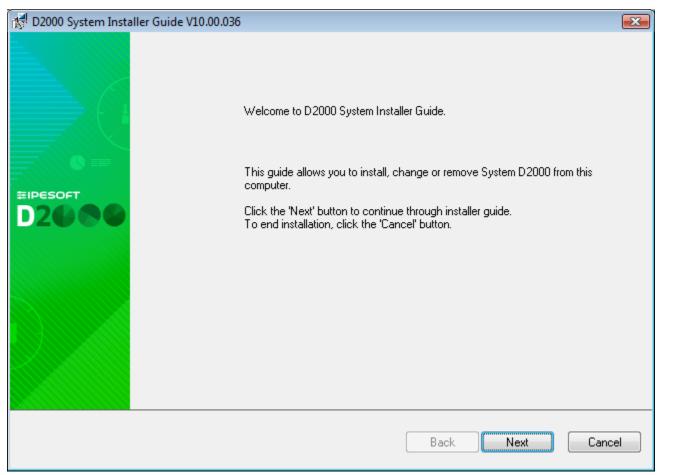

The **installation guide** is a tool which leads the user through the installation process. You may use the buttons, placed on the bottom left, to move back or forward or to cancel the installation. The individual steps inform about the current status or require to define the installation parameters.

#### 4. License agreement

The next dialog window contains the license agreement. To continue in the installation you should agree with the license agreement.

| 💏 D20    | 00 Syste | m Installer Guide V10.00.036                                                                                                    | ×       |
|----------|----------|----------------------------------------------------------------------------------------------------|---------|
| Lice     | ense Agr | eement                                                                                                    | <b></b> |
|          | Please,  | read carefully the following agreement.                                                                                                    | 18°     |
|          | LICE     | NCE AGREEMENT                                                                                                    | * III   |
|          | The Li   | cence Agreement is an agreement between :                                                                                                    | -       |
|          |          | - Customer (licence user of D2000 Programs)                                                                                                    |         |
|          |          | - Ipesoft company (provider and owner of the copyright laws of the 2000 Programs),i                                                                                    |         |
|          | Pleas    | e read carefully the following terms of the Licence Agreement. By using of a Programs                                                                                  |         |
|          | 1.       | General Terms                                                                                                    |         |
|          | 1.1.     | Terms are written with the initial upper-case letter and their meaning is as follows :                                                                                 |         |
|          | 1.1.     | The Agreement is this Licence Agreement for using licences of the D2000 Programs<br>Program is a software in the form of source code or Application program owned or d |         |
|          | 1.3.     | Application program is a software owned or distributed by the lpesoft company, inclu                                                                                   |         |
|          | 1.3.     | Services are Support and Maintenance, installation services and other services pro                                                                                     |         |
|          | •        | III.                                                                                                    |         |
|          |          |                                                                                                    |         |
| <b>V</b> | l agree  | with the Licence Agreement                                                                                                    |         |
|          |          |                                                                                                    |         |
|          |          |                                                                                                    | ancel   |
|          |          | Back Next C                                                                                                    | ancer   |
|          |          |                                                                                                    |         |

### 5. Instance manager

After you agree with the license agreement, the window opens to manage the instances. If any instance of D2000 System has not been installed yet, this dialog window is skipped and the other window opens to set the new instance.

| <br>🔘 Add ne | w instance                |            |        |                                     |   |
|--------------|---------------------------|------------|--------|-------------------------------------|---|
| Repair       |                           |            |        |                                     |   |
| 🔘 Uninsta    | all instance              |            |        |                                     | - |
| Instance     | Name                      | Version    | Туре   | Install directory                   |   |
| 1            | D2000 V10.00.036 server   | V10.0.36.2 | Server | C:\D2000\D2000_V10.00.036_server\   |   |
| 2            | D2000 V9.02.034 server    | V10.0.36.1 | Server | C:\D2000\D2000_V9.02.034_SERVER\    |   |
| 3            | D2000 V10.0.36 server     | V10.0.36.2 | Server | C:\D2000\D2000_V10.0.36_server\     |   |
| 4            | D2000 V9.02.034 server i4 | V10.0.36.2 | Server | C:\p2000\p2000_V9.02.034_SERVER_I4\ |   |
|              |                           |            |        |                                     |   |
|              |                           |            |        |                                     |   |
|              |                           |            |        |                                     |   |
|              |                           |            |        |                                     |   |

It enables to manage all instances of D2000 System on a computer. You may add, modify or remove the particular instances. To install a new instance of D2000 System, click on the parameter "Add a new instance". In case of changing the instance, the operation, which relates with the selected instance (i.e. "Repair instance", "Upgrade version" or "Downgrade version"), will be displayed. After selecting one of the options, or "R emove instance", the required operation will be started.

If any instance has already been installed on the computer, the option "**Change instance**" is automatically chosen. There may be installed up to 16 instances on one computer at the same time. If this number is achieved you cannot add a new instance, only change or remove the existing ones. The information about the instances are read from the registers, which contains their name, number and time of installation.

Warning: If you change the register redirection, this dialog window will not probably show the installed instances.

#### 6. Type of installation

If you have chosen the option "Add new instance", this dialog window opens.

| 🛃 D2000 System Installer Guide V10.00.036                                                                  |                                                                                                    |        |  |  |
|----------------------------------------------------------------------------------------------------|----------------------------------------------------------------------------------------------------|--------|--|--|
| Choose installation type.                                                                                  |                                                                                                    |        |  |  |
| Choose which installation type should be used.                                                             |                                                                                                    |        |  |  |
| <ul> <li>Server</li> <li>Client</li> <li>Basic client</li> <li>Developer</li> <li>Remote client</li> </ul> | Server D2000<br>This installation type allows you to install all necessary parts of D2000 System.<br>Allow to make these actions:<br>- Common settings<br>- Licence settings<br>- Installation of Sybase 12<br>- Installation of Sentinel<br>- Create application<br>- Create archive<br>- Create shortcuts<br>Following processes will be installed:<br>- all |        |  |  |
|                                                                                                    | Back                                                                                                    | Cancel |  |  |

In the left part you may choose the type of installation that ensures installing the all necessary elements. Their short description is viewed in the right part.

#### 7. Creating a new instance

After selecting the type of installation, the dialog box opens in which you have to set three parameters: Instance name, destination directory and creation mode.

| 🕅 D2000 System Installer Guide V10.00.036                                                                                                    | <b>x</b> |
|----------------------------------------------------------------------------------------------------|----------|
| Setting the parameters of the new instance                                                                                                    |          |
| Fill the name and directory of the new instance.                                                                                                    | 18       |
| Instance name:                                                                                                    |          |
| D2000 V10.00.036 server i2                                                                                                    |          |
| Instance destination directory: (this path will contain D2000_EXE, D2Install,)                                                                                             |          |
| D:\D2000\D2000_V10.00.036_server_i2\                                                                                                    |          |
| Creation mode:                                                                                                    |          |
| <ul> <li>Standard (recommended)</li> </ul>                                                                                                    |          |
| New instance of System D2000 will be properly installed on this computer. New instance<br>will be added into instance list and could be removed or upgraded.               |          |
| Copy only                                                                                                    |          |
| Copy only creation mode just copy files of System D2000 to the target directory. No<br>configuration will be provided, so that copied files could not be fully functional. |          |
|                                                                                                    |          |
| Back Next                                                                                                    | Cancel   |

The name of instance will be shown in the menu Programs and features.

A destination directory is a place, which will contain the directory structure of D2000 System (all necessary files and folders, e.g. D2000\_EXE, D2Install, ExtInstallers, ...) after the installation of the instance. If this directory already contains any instance, the warning message occurs. The name and path to the destination directory cannot contain any blank space.

Warning: You should realize that if you install two instances into one directory, it may damage the files of one of them. Therefore, we do not recommend this way of installation!

In this dialog window, a user may choose one of two creation modes of new instance:

- 1. Standard this mode starts the standard installation that installs a new instance of D2000 System to the target workstation, registers it in the operating system and starts the configuration tool D2install.
- 2. Copy only special mode for creating the installation. It causes copying binary files to the target workstation but does not register the system in the operating system. Moreover the configuration tool is not started. This mode is recommended only in very specific situations, as D2000 System in this state is non-functional. No instance of such created D2000 System occurs in Instance manager and it can be uninstalled manually by deleting the copied files from the directory.

#### 8. Finalization

The last dialog window provides the information about the action which is going to be done, the version of the resultant instance, its number, name and destination directory to which it will be installed.

After you click on "Next" button, the installation file d2msi.msi is started. Its task is to install, change or remove the chosen instance of D2000 System.

| 😾 D2000 System Installer Guide V10.00.036                                                                                                    |                  |
|----------------------------------------------------------------------------------------------------|------------------|
| Click on the 'Next' button to:<br>Install D2000 V10.00.036<br>Instance number: 2<br>Instance type: Server<br>Instance name: D2000 V10.00.036 server i2<br>Target directory: D:\D2000\D2000_V10.00.036_i | server_i2\       |
|                                                                                                    | Back Next Cancel |

In case of change or installation of D2000 System, D2Install - Configuration Guide is started automatically.

Related pages:

Setup\_ips - D2000 System Installation Guide